# Cisco IR800整合多業務路由器上的IOx故障排除

## 目錄

簡介 必要條件 需求 採用元件 疑難排解步驟

## 簡介

本文檔介紹在Cisco IR800路由器上初始設定IOx的故障排除步驟。

## 必要條件

### 需求

本文件沒有特定需求。

#### 採用元件

本檔案中的資訊是根據搭載IOS的IR800。

本文中的資訊是根據特定實驗室環境內的裝置所建立。文中使用到的所有裝置皆從已清除(預設 )的組態來啟動。如果您的網路正在作用,請確保您已瞭解任何指令可能造成的影響。

## 疑難排解步驟

在為IOX安裝新的IR800路由器並將其與霧控制器連線時,可能會出現一些問題。

您可以按照分步過程檢查IR800、思科應用託管框架(CAF)或網路地址轉換(NAT)的問題。 使用 guest-os 1 restart/start/stop重新啟動/啟動/停止IOS中的GOS。

1.檢查訪客OS版本的型別及其狀態(是否運行)。

iox-ir809-02#sh platform guest-os

Guest OS status:

Installation: Cisco-GOS,version-1.0.0.58

State: RUNNING

使用guest-os 1 restart/start/stop重新啟動/啟動/停止IOS中的GOS。

2.如果GOS運行,則檢查iox主機是否從IOS獲取IP地址。

iox-ir809-02#sh iox host list Host Name IPV4 Address IPV6 Address IOX Client Version ------------------------------------------------------------------------------------------------ -- iox-ir809-02-GOS-1 192.0.2.1 2001:DB8::1 0.4 ------------------------------------------------------------------------------------------------

---

3.如果IOx主機獲得IP地址,則嘗試將telnet反向到GOS(Linux VM)以獲取Linux提示符的訪問許可權 。

IR829-IOT#telnet 192.0.2.1 2070

Trying 192.0.2.1, 2070 ... Open

Poky 9.0 (Yocto Project 1.4 Reference Distro) 1.4.1 IR829-IOT-GOS-1 ttyS0 4.一旦進入內部,檢查CAF安裝是否正確。

#### a.檢查是否存在monit summary。

root@iox-ir809-02-GOS-1:~# monit summary Cannot translate 'iox-ir809-02-GOS-1' to FQDN name -- Name or service not known The Monit daemon 5.14 uptime: 76d 0h 27m

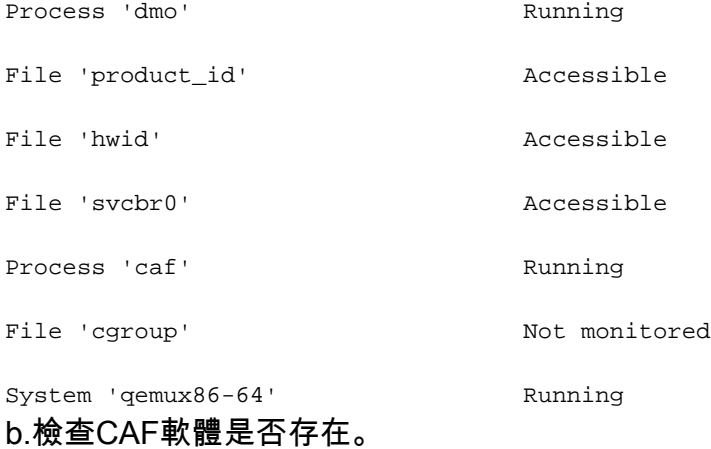

root@iox-ir809-02-GOS-1:~# ls /software

apps backup caf downloads lost+found tmp 在具有舊映像的新路由器上,您可以發現存在GOS(Linux VM)但此linux VM沒有IOx基礎架構 (CAF)的問題。

如果沒有CAF,則您可以升級到包含所有映像的新捆綁包映像,也可以單獨升級最新的GOS。

5.將霧導向器(FD)連線到IOx主機時的常見問題是由於路由、ACL或NAT配置錯誤。

a.確保您能夠從IR8XX IOS對Fog Director ip執行ping,並且沒有可阻止FD通訊的入站或出站連線的 ACL。

檢查是否為傳入和傳出流量配置了NAT。

IR829-IOT#sh ip nat translations Pro Inside global Inside local and Outside local Constanting Constanting Constanting Constanting Constanting Constanting Constanting Constanting Constanting Constanting Constanting Constanting Constanting Constanting Const Outside global tcp 198.51.100.1:8443 192.0.2.1:8443 198.51.100.3:54285 198.51.100.3:54285 您應該看到outside local和global中的FD ip(198.51.100.3)才能成功連線。

從內部到外部執行NAT時,請確保具有到外部地址的有效路由,否則NAT操作將失敗。